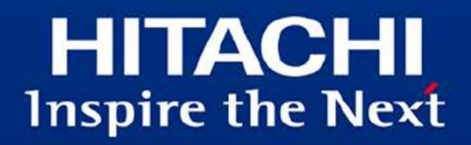

## Microsoft Azure API Management 連携 ガイド

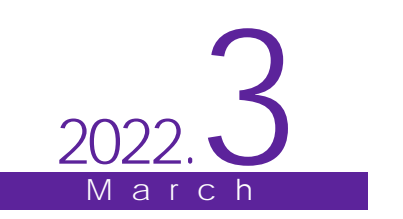

このガイドには、次の表に示す変更履歴が含まれています。

| T<br>$\mathbf{P}$<br>乍成<br>. .                    | 雰<br>. .<br>--<br>--<br>₽N⊯<br>55<br>. . | $1 + 1$<br>劣<br>ıх<br>--        |
|---------------------------------------------------|------------------------------------------|---------------------------------|
| ــ<br>╌<br>റററ<br>-<br>--<br>.<br>ZUZZ<br>ັ<br>٠. | 初版                                       | $\hspace{0.1mm}-\hspace{0.1mm}$ |

なお、単なる誤字・脱字などは、お断りなく訂正しました。

注 \*1

- 変更区分 C:案内を変更(変更又は削除)します。既存のユーザは、使い方を変更する必要があ ります。
- 変更区分 A:既存のユーザには影響ありません。新しい案内を適用する場合だけ、使い方を変更 する必要があります。
- 変更区分 S:案内の変更はありません。説明の追加・変更があります。

### はじめに

このドキュメントは、uCosminexus Service Platform で作成・公開した REST API を、Microsoft Azure API Management (以下 API Management) を利用して管理・運用するために、最初に行う設定につい て、解説したものです。

Microsoft Azure および API Management の詳細については、Microsoft の Web サイトを参照してくだ さい。

■商標類

- · Microsoft、Microsoft Azure、および Windows は、マイクロソフト 企業グループの商標です。
- その他記載の会社名、製品名は、それぞれの会社の商標もしくは登録商標です。

■このガイドをご使用いただく際の注意点 このガイドに記載されている仕様は、製品の改良により予告なく変更されることがあります。

■発行元

株式会社日立製作所 サービス&プラットフォームビジネスユニット サービスプラットフォーム事業本部

All Rights Reserved. Copyright (C) 2022, Hitachi, Ltd.

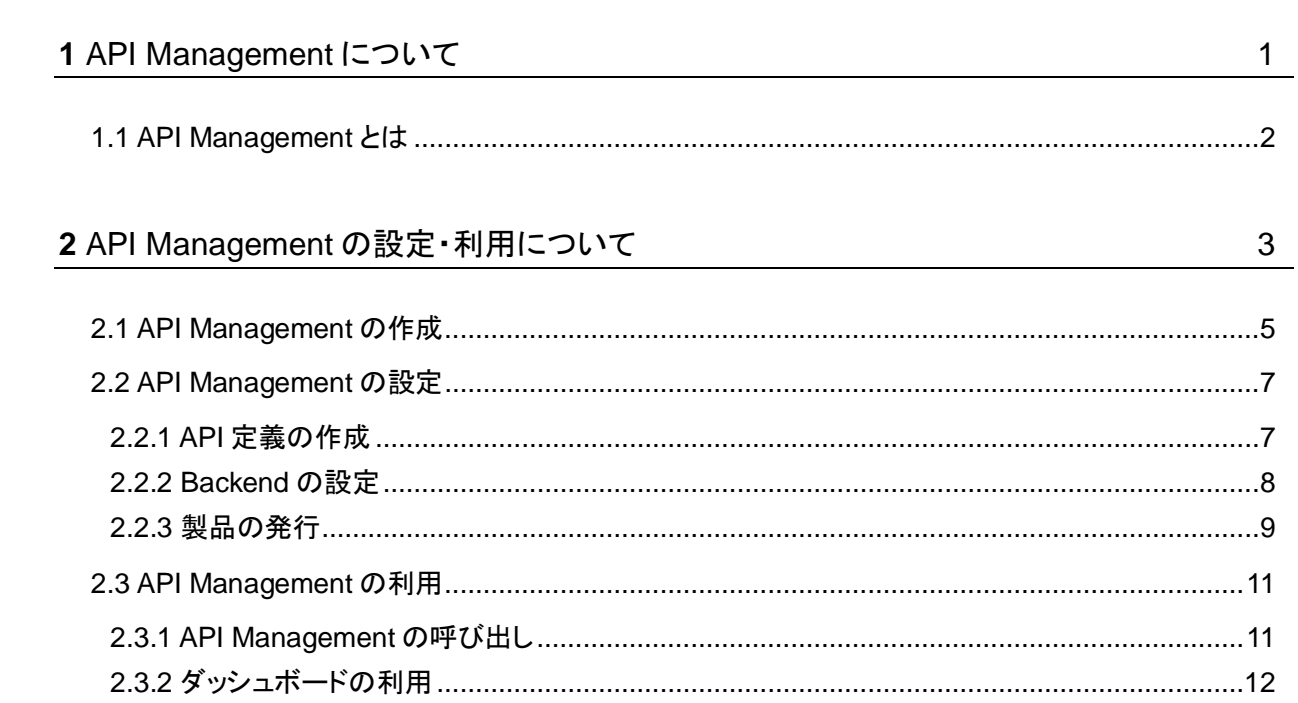

目次

## **1** API Management について

この章では、API Management について説明します。

本章の構成

1.1 API Management とは

## 1.1 API Management とは

API Management は、Microsoft Azure で提供される、フルマネージド型 API 統合サービスです。uCosminexus Service Platform で作成した REST API を管理・公開したり、認証などの機能を追加したりできます。

. . . . . . . . .

# **2** API Management の設定・利用について

この章では、API Management の設定・利用について説明します。

本章の構成

2.1 API Management の作成 2.2 API Management の設定 2.3 API Management の利用 このドキュメントの説明では、プライベートサービス(ローカル IP アドレスを利用したサービス)の作成について解説 しています。このドキュメントで説明するシステムの構成図を次に示します。

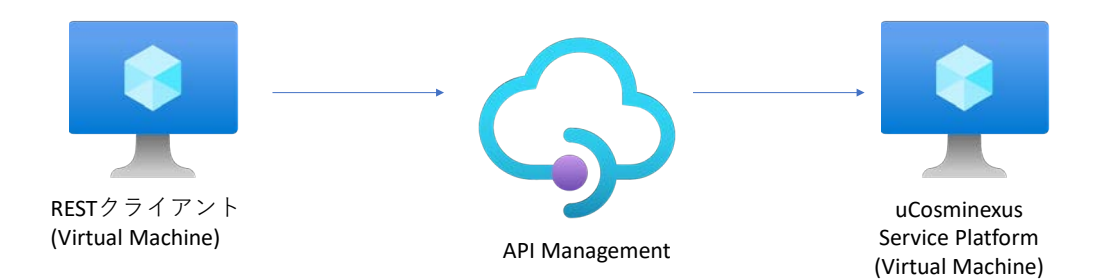

呼び出し先(バックエンド)の REST API は、uCosminexus Service Platform 上で作成され、仮想マシンにデプロイ してあるものとします。また、バックエンドにある API の OpenAPI ドキュメントも作成してあるものとします。

## 2.1 API Management の作成

API Management を利用するために、API の作成をします。

Azure Portal サインインします。その後、サービスの一覧から API Management サービスを選択します。

API Management サービスの画面で、「作成」を選択します。

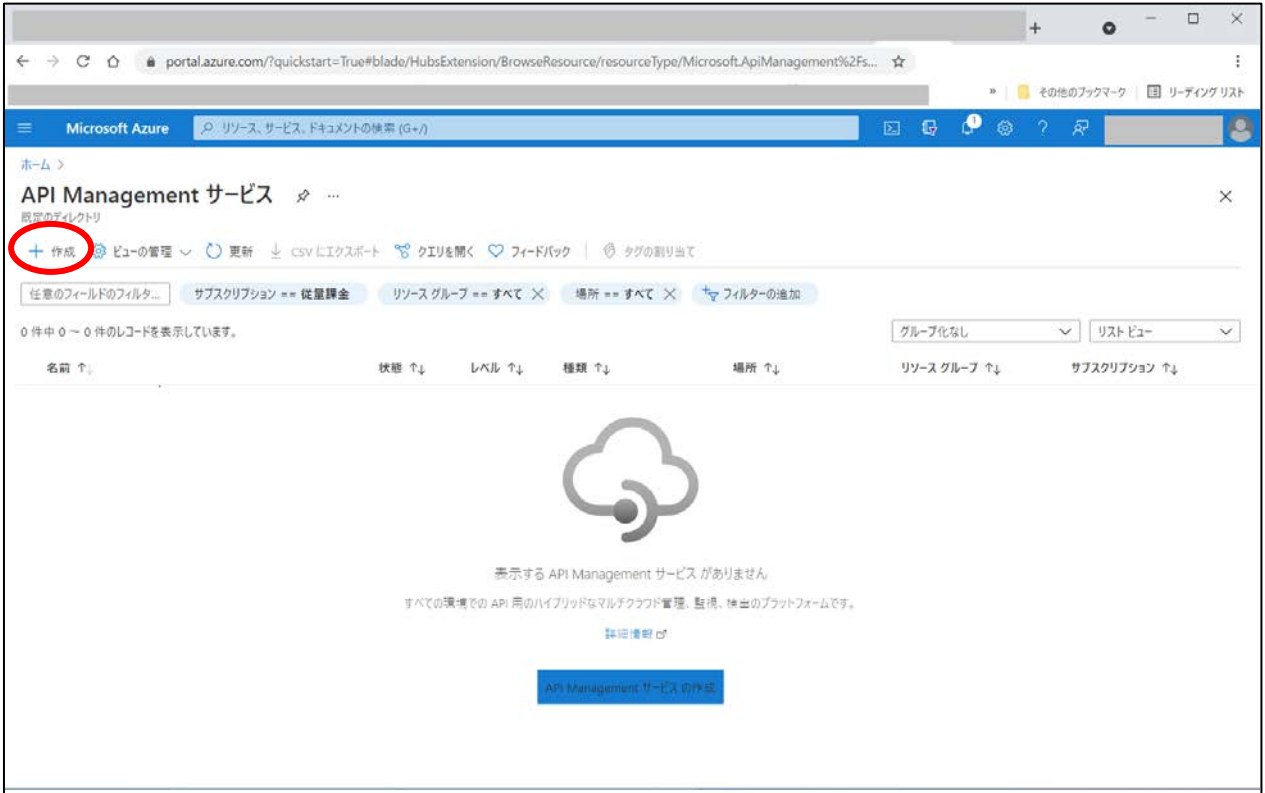

「API Management の作成」画面ー「基本」では、リソースグループなどの基本情報を入力します。

「API Management の作成」画面-「Virtual network」では、「Type」に「Internal」を指定し、仮想ネットワーク(Virtual network/Subnets)を入力します。

その他、必要な情報があれば入力し、「作成」を選択します。

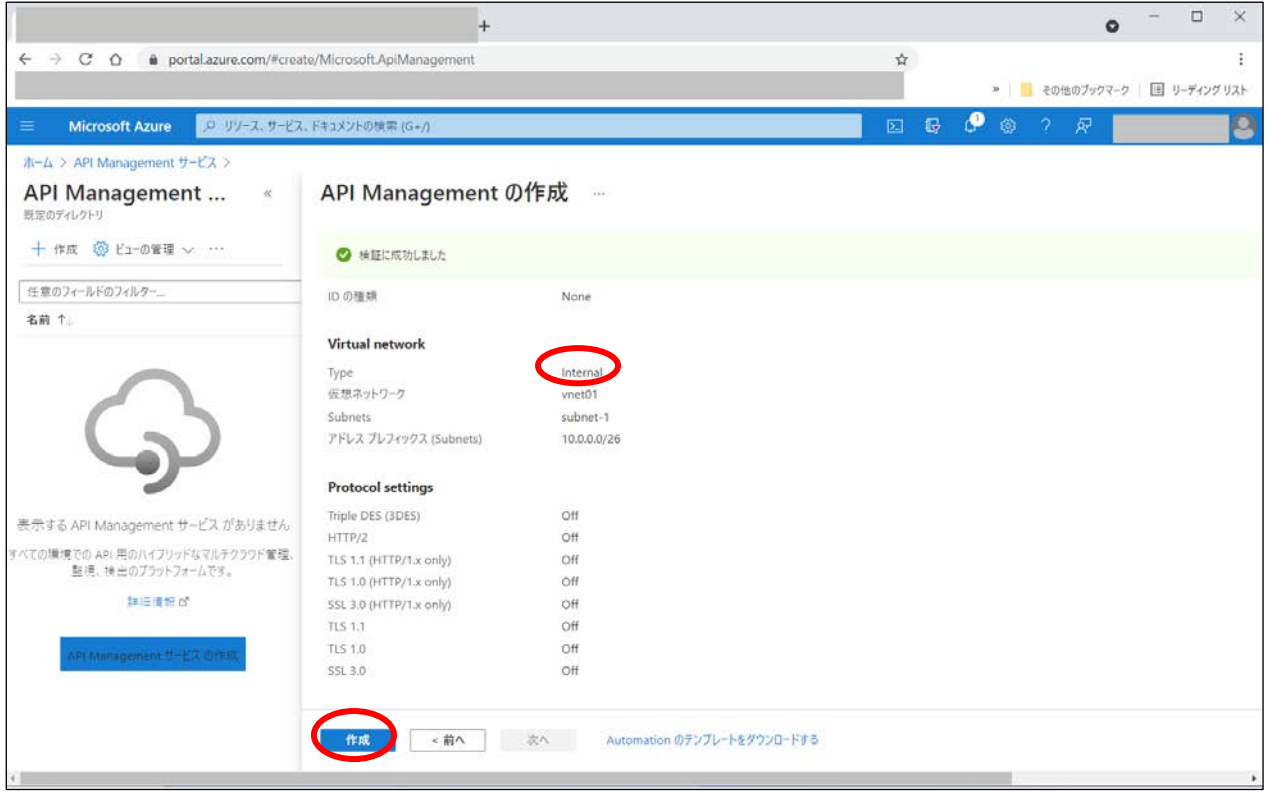

デプロイが開始され、指定したリソースが作成されます。サービスのデプロイ(アクティブ化)には、時間がかかる場 合があります(1 時間かそれ以上)。

### 2.2 API Management の設定

#### 2.2.1 API 定義の作成

作成された API Management サービスを表示します。その後、API Management サービスのメニューから「APIs」に ある「API」を選択し、「Create from definition」から「OpenAPI」を選択します。

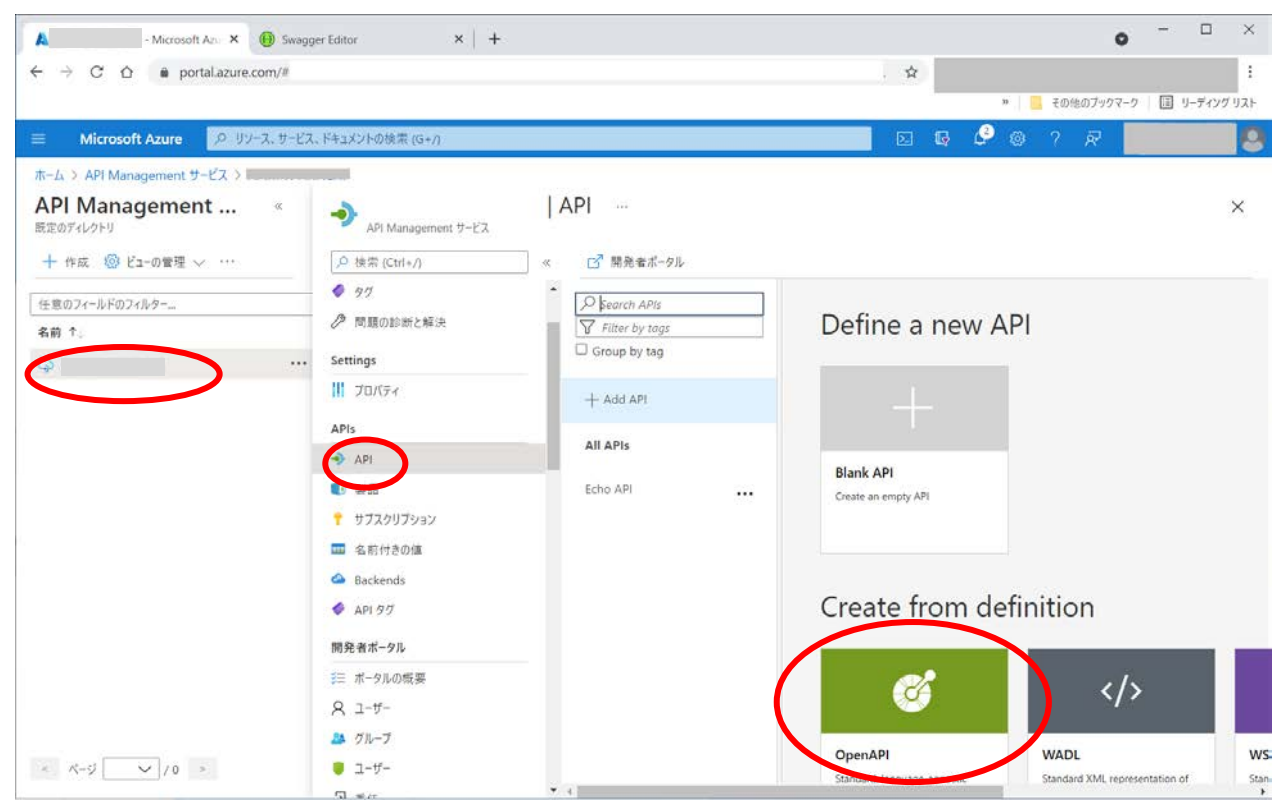

OpenAPI ドキュメントを指定し、API の名称等を設定した後、「Create」を選択します。OpenAPI ドキュメントがイン ポートされます。

#### 2.2.2 Backend の設定

API Management サービスでインポートした API を選択し、「Design」タブを必要に応じて編集します。

API の URL と HTTP メソッドを選択し、Backend の endpoint を編集します。エンドポイントの URL のパスと API Management で公開する URL のパスが同一の場合、編集する必要はありません。

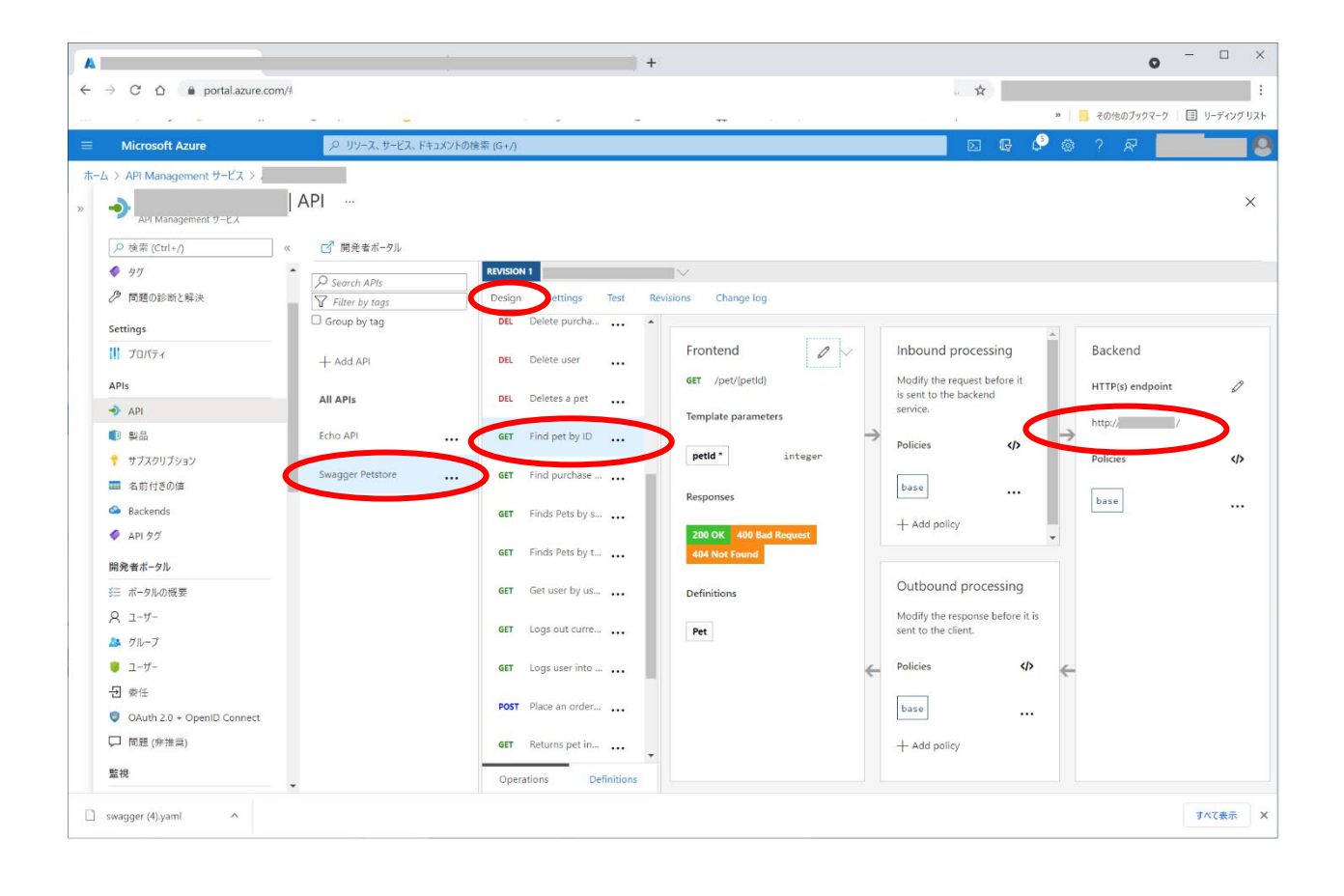

#### 2.2.3 製品の発行

インポートした API は、「製品」として発行することで利用できるようになります。

API Management サービス画面から API を選択し、メニューの「APIs」にある「製品」を選択します。続いて「追加」を 選択します。

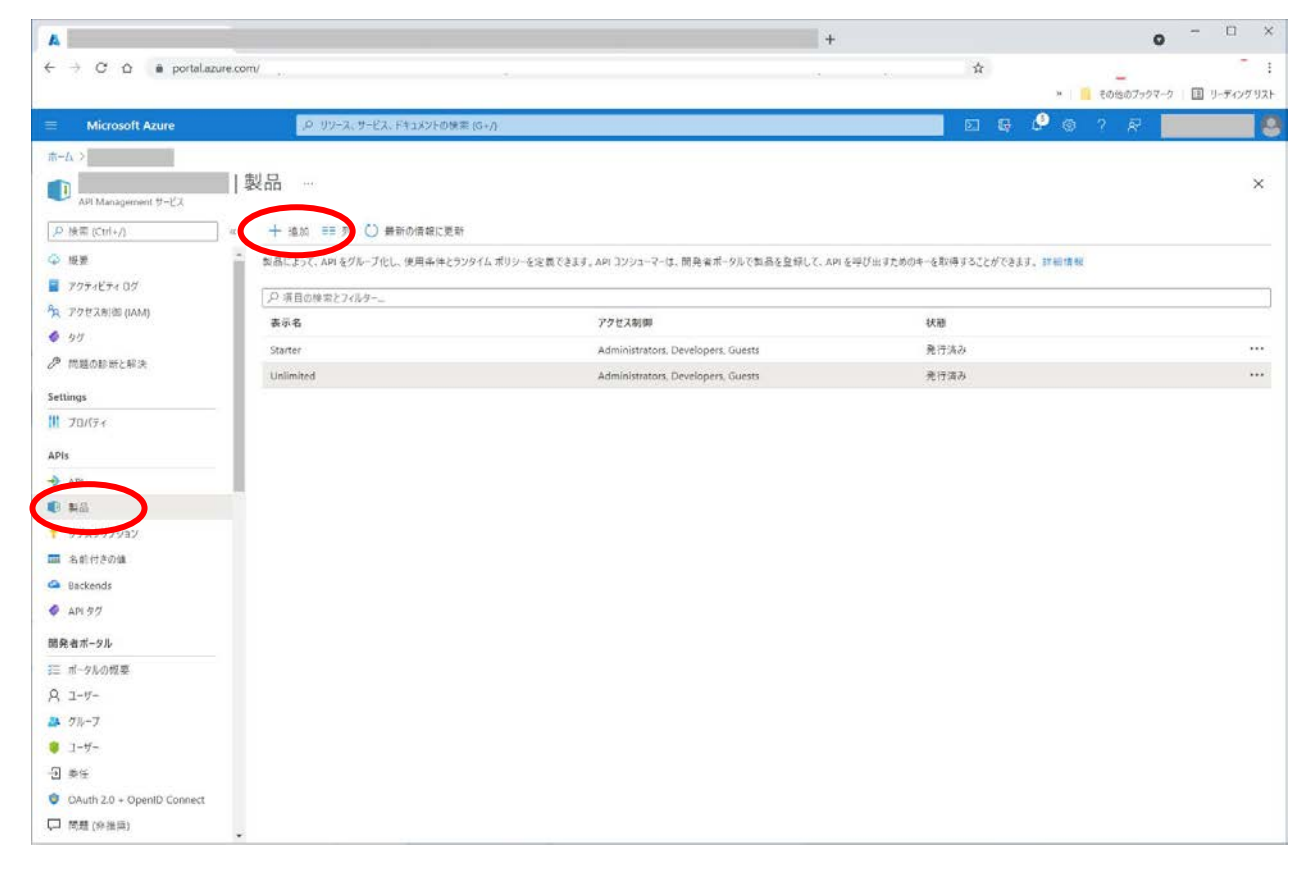

「表示名」「ID」「説明」を入力し、「発行済み」にチェックを入れ、「API」にインポートした API を設定します。その他、 必要な項目があれば設定をし、「作成」を選択します。

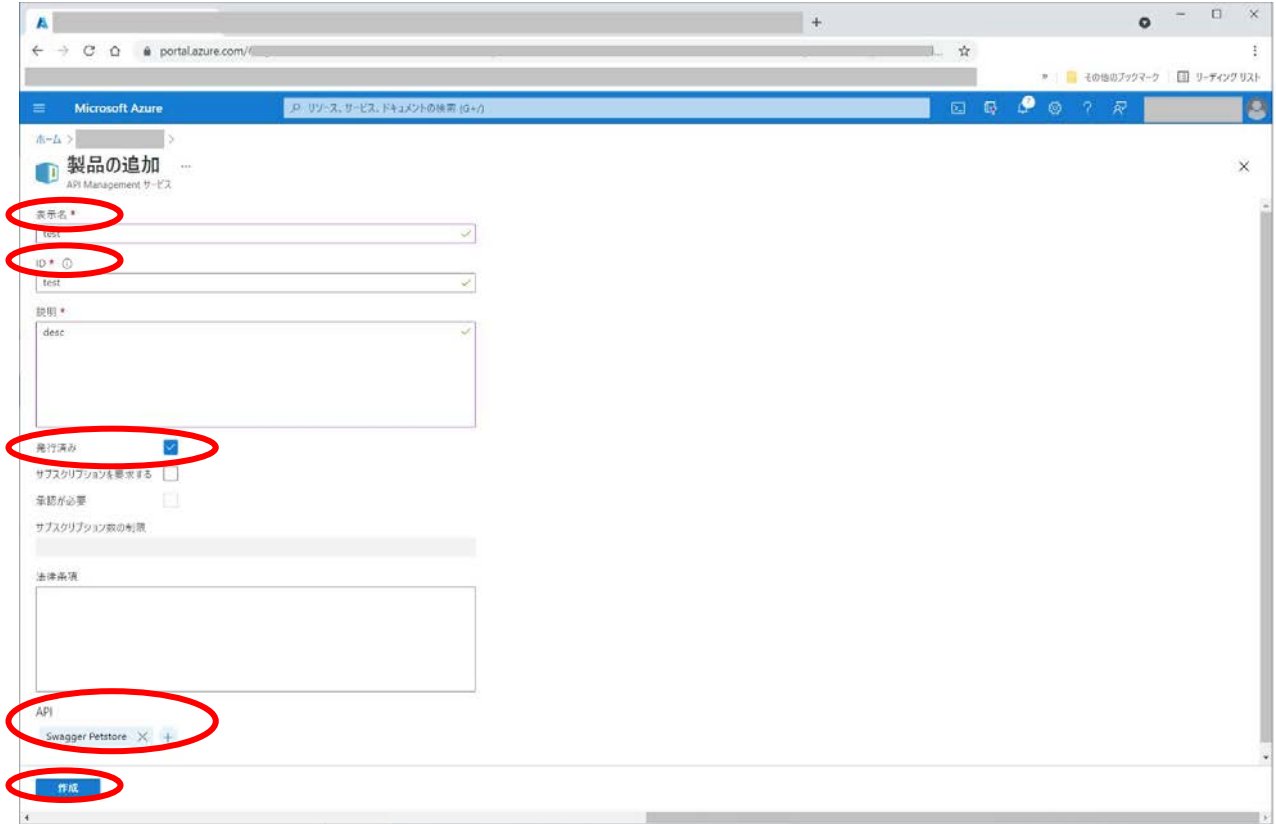

以上で仮想マシン上の REST API クライアントプログラムから、作成した API Management を呼び出し、さらにバッ クエンドの uCosminexus Service Platform の REST API を呼び出すことができるようになります。

## 2.3 API Management の利用

#### 2.3.1 API Management の呼び出し

API Management を呼び出すための URL は、API Management サービスの「概要」で確認できます。

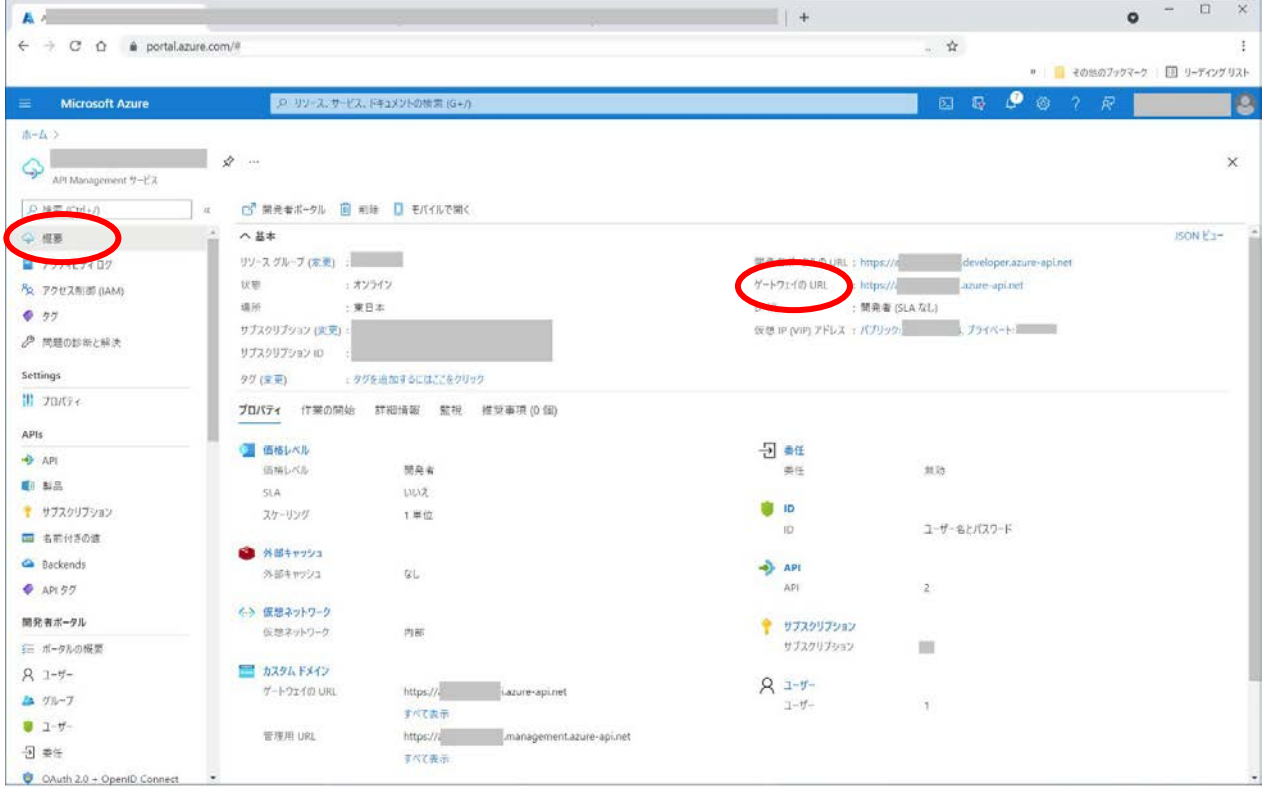

#### 2.3.2 ダッシュボードの利用

 $\mathbf{r}$ 

API Management の呼び出しに関する情報は、「概要」の「監視」から参照できます。

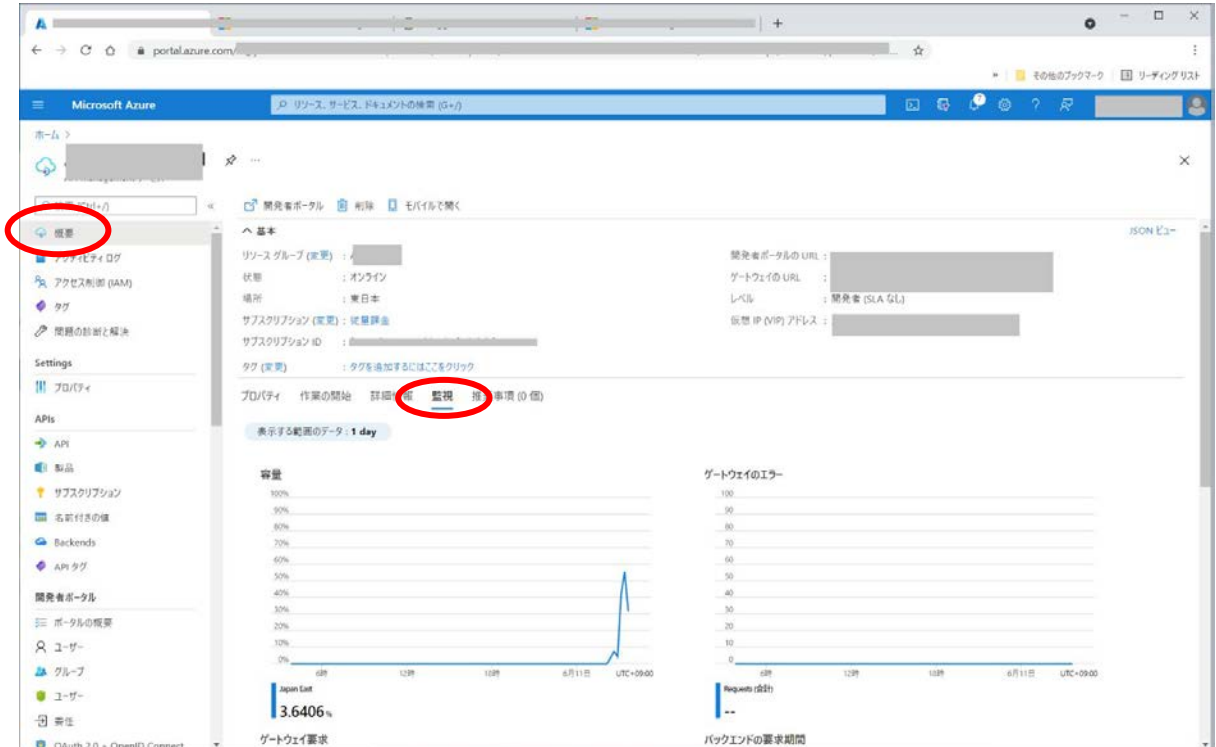

また、「メトリック」メニューで監視対象を指定し、統計情報を確認することもできます。

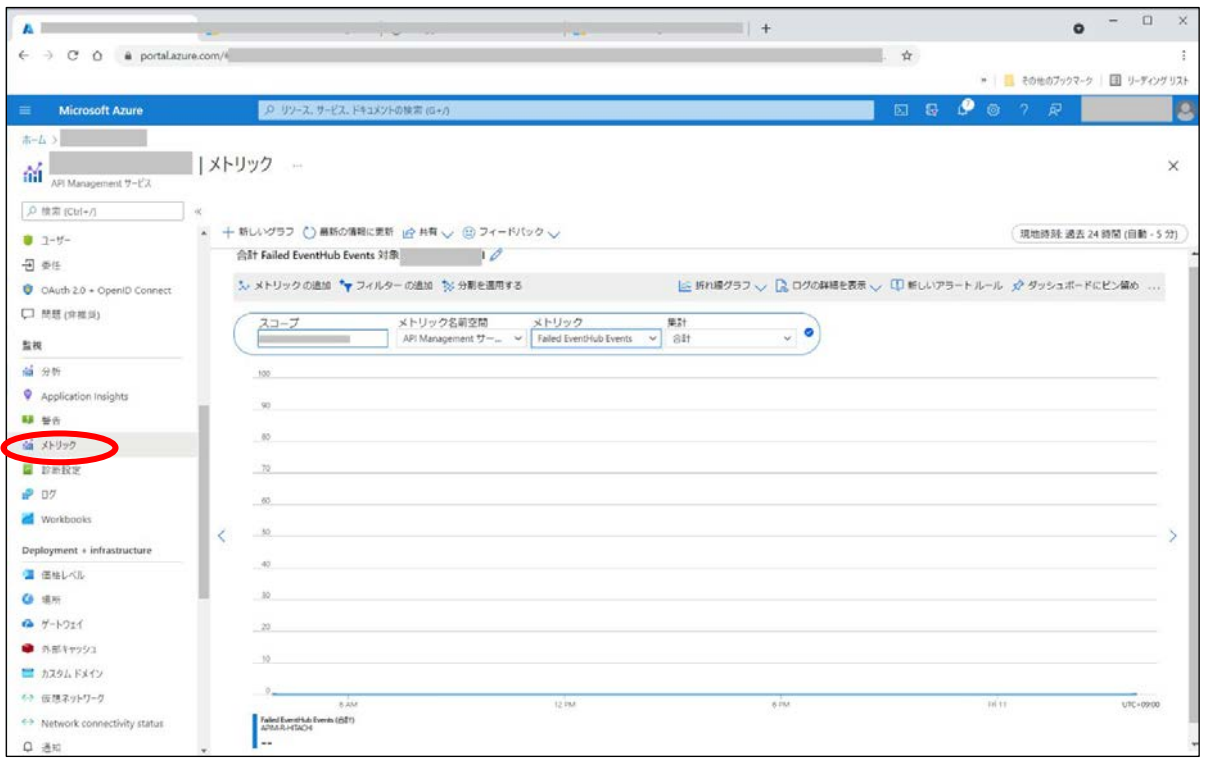

-以上-